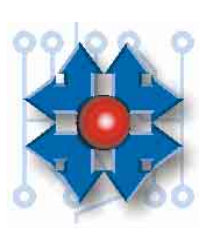

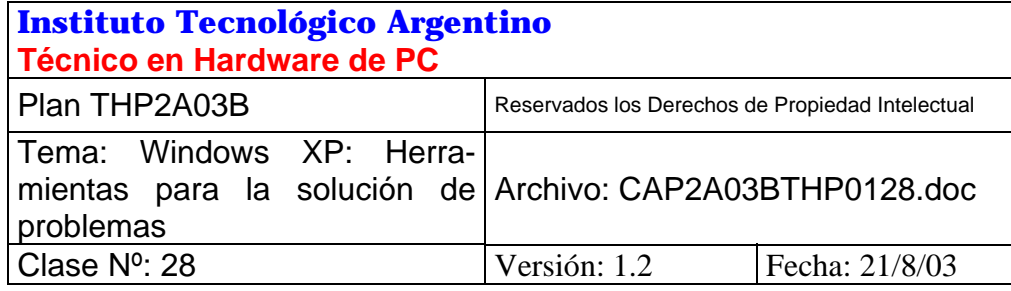

## **WINDOWS XP: HERRAMIENTAS PARA LA SOLUCIÓN DE PROBLEMAS**

# **1 OBJETIVO**

Los sistemas operativos para la PC han evolucionado mucho en los últimos años. En su evolución, los usuarios se han visto beneficiados por un notable incremento en la funcionalidad y sencillez operativa.

Desde el punto de vista técnico, la complejidad funcional interna de los mismos se ha incrementado notablemente. En el arranque, son cada vez más los componentes que intervienen, haciendo más compleja la detección de un problema eventual. Un controlador (driver) mal instalado o un archivo de arranque dañado, puede impedir el funcionamiento de Windows.

Windows XP incluye herramientas especializadas para la depuración del arranque y recuperación del sistema, que facilitan las tareas de soporte técnico. Nuestro objetivo es conocer estas herramientas, cómo operar con ellas, cuál es su correcta utilización y cuál es el alcance de cada una de ellas. Como estas herramientas trabajan sobre los archivos de sistema y configuración, haremos además una rápida descripción de ellos.

## **2 EL ARRANQUE DE WINDOWS XP**

Recordemos brevemente lo que sucede luego de encender la PC. Primero se ejecuta el POST para realizar un chequeo inicial del hardware. Luego se accede al primer sector de la primera unidad en la lista de prioridad de arranque definida en el SETUP, en búsqueda del IPL (*Initial Program Loader*, cargador del programa inicial), que en el caso de ser un disco rígido se trata del MBP (*Master Boot Program*, programa principal de arranque). Éste último busca en la tabla de particiones la partición activa, y carga en memoria el primer sector de dicha partición donde se halla el programa que inicia la carga del sistema operativo allí instalado. Este sector es el que conocemos como *Boot Record* (registro de arranque), y es específico de cada sistema operativo. Es decir que a partir de allí, el mecanismo de arranque deja de ser genérico. En la *figura 28.1* observamos un esquema donde se resume este procedimiento.

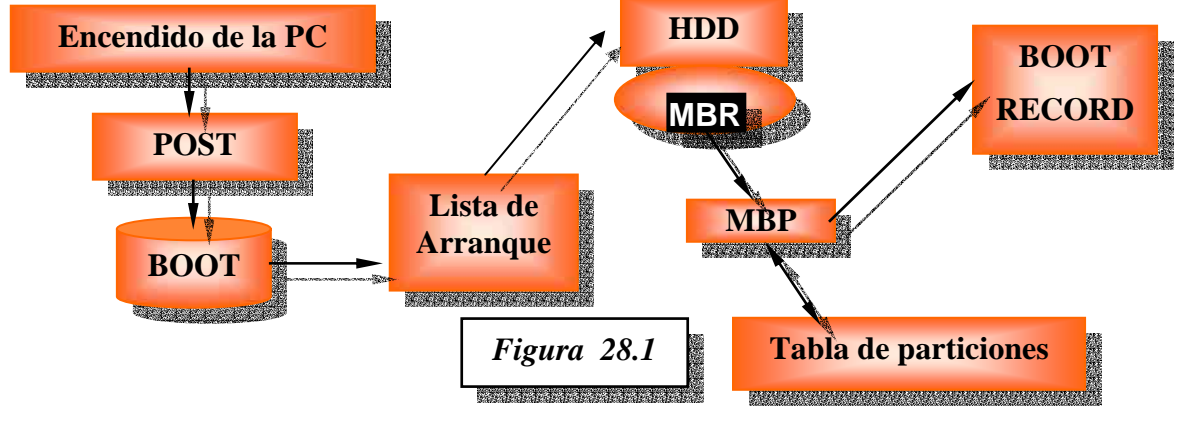

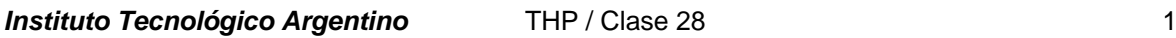

En el caso de Windows NT o XP, el *boot record*, contiene instrucciones para localizar dentro de la partición al archivo *NTLDR* (*NT LoaDeR*, cargador de *NT*), cargarlo en memoria y comenzar a ejecutarlo. Las instrucciones dentro del *boot record*, son específicas para el sistema de archivos definido en la partición. Es decir que si la partición de arranque tiene formato NTFS, el programa de instalación coloca allí instrucciones específicas para trabajar con ese sistema de archivos.

NTLDR es un programa que inicializa de forma elemental el hardware de la computadora, que para el caso de la plataforma *Intel X86* (llamada así genéricamente a las computadoras con procesadores 8086 o posteriores), para poder acceder al disco y cargar otro programa: *NTDETECT.COM*, que interroga al BIOS para detectar la configuración básica del equipo, como por ejemplo qué tipo de BUS tiene (ISA, PCI, MCA, etc.), cuántos discos y de qué tipo son los que están conectados al equipo; qué tipo de mouse, etc.

Luego carga en memoria el núcleo del sistema operativo: *ntoskrnl.exe* y *hal.dll*. Estos últimos archivos generalmente se hallan en el directorio principal donde se halla instalado el sistema operativo.

Un archivo auxiliar: *boot.ini*, presente en el directorio principal de la partición de arranque, establece las opciones y parámetros necesarios para el proceso de arranque. Por ejemplo es el que especifica cuál es la localización de los sistemas operativos presentes en el equipo (en el caso de haber más de uno), para establecer un menú de arranque.

En la *figura 28.2*, observamos un esquema de los principales archivos que intervienen en la carga del sistema operativo, y cuál es su interrelación con los demás componentes. En este ejemplo, se supone que el sistema de archivos de la partición de arranque es NTFS.

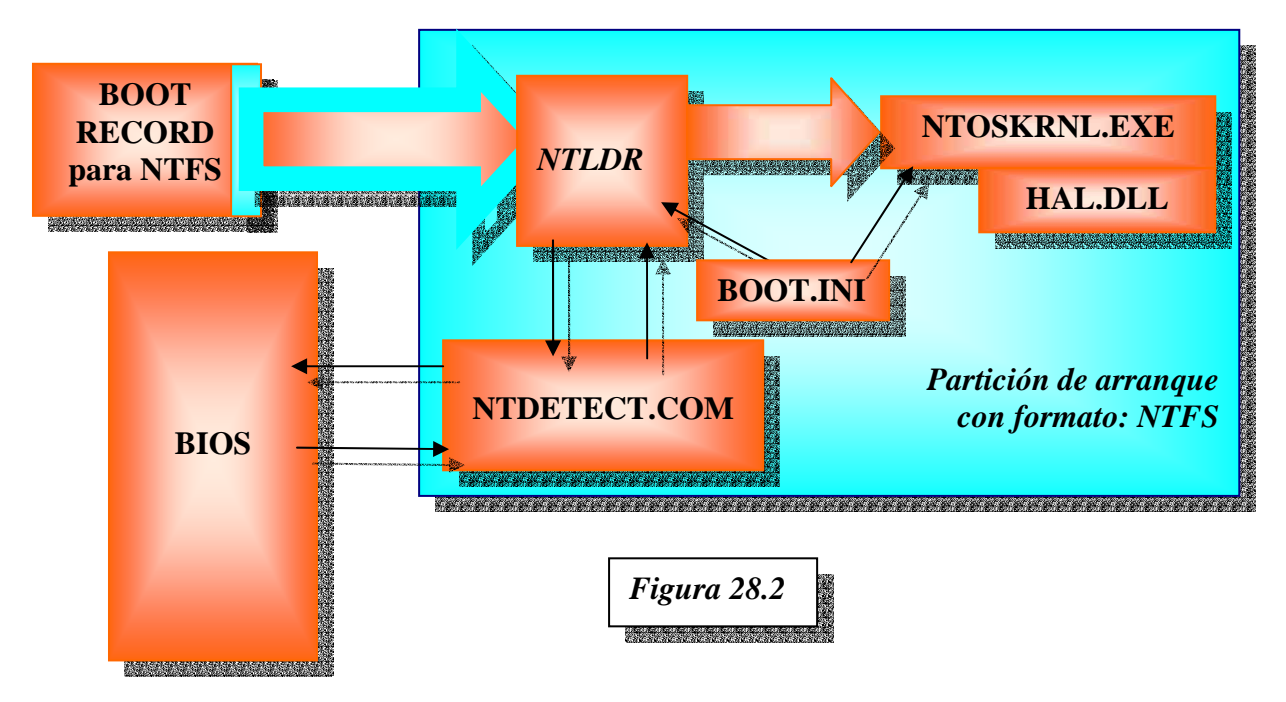

### **2.1 MENSAJES DE ERROR DURANTE LA CARGA DE WINDOWS XP**

Cuando algo falla durante el arranque del sistema, aparecerán distintos mensajes dependiendo de la etapa en que ocurra la misma. Recordemos que durante la inicialización y POST, los mensajes corresponderán al BIOS. Como en esta oportunidad analizamos los mensajes específicos del sistema operativo, haremos la descripción a partir del momento en que se hace cargo el programa del boot record (ver *figura 28.2*).

Conocer los mensajes de error del sistema, y su origen, nos ayudará a localizar el inconveniente rápidamente.

Existen dos modelos de boot record para Windows XP: aquellos que el sistema instala para acceder a particiones NTFS, y otro para acceder a particiones FAT. Los mensajes de error varían según sean para un sistema u otro.

Si el boot record corresponde a FAT y durante la carga se produce **un error de lectura en el disco**, el mensaje será el de la *figura 28.3*, y en el caso de NTFS el de la *figura 28.4*.

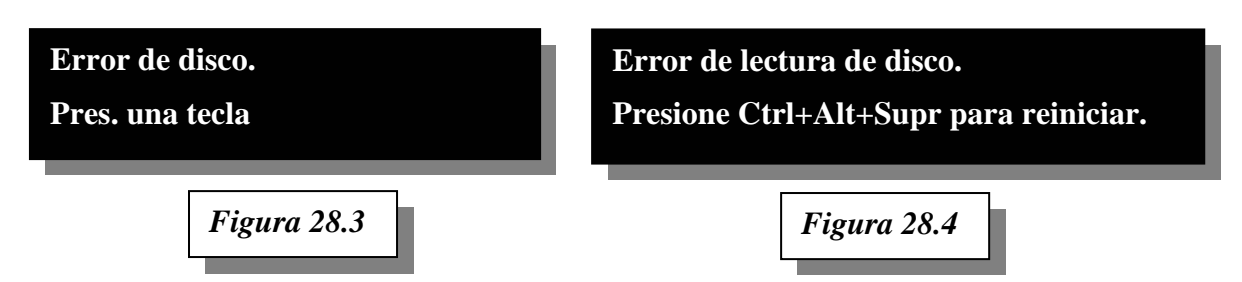

Si el disco no presenta problemas de lectura, el programa trata de localizar y cargar el archivo *NTLDR*. **Si en una partición FAT, no se puede hallar el archivo**, el error será el de la *figura 28.5*, y en caso de tratarse de una partición NTFS el de la *figura 28.6.*

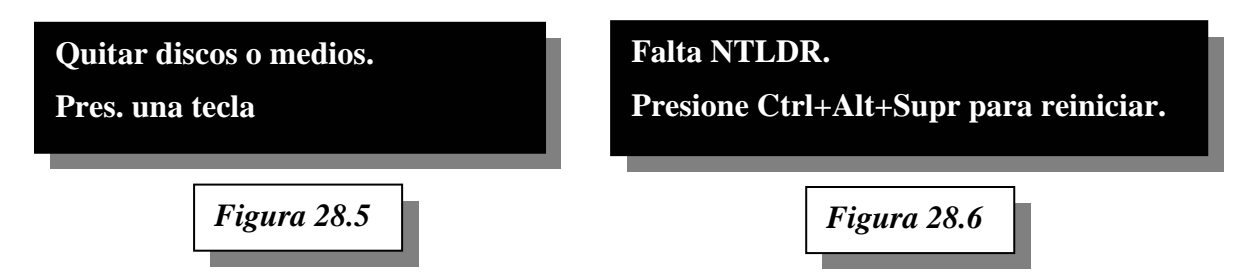

En esta etapa de la carga del sistema operativo, podemos observar mensajes breves y a veces confusos, como por ejemplo el de la *figura 28.5*. Esto es así, pues recordemos que el programa de carga, tablas de parámetros y mensajes de error, deben caber en 512 bytes, ya que se trata del sector de arranque de la partición (boot record).

Superada esta etapa en la carga, los mensajes de error ya son más extensos y legibles. Por ejemplo en la *figura 28.7* se muestra el mensaje de error generado, **si durante la carga no se puede encontrar el archivo NTOSKRNL.EXE**.

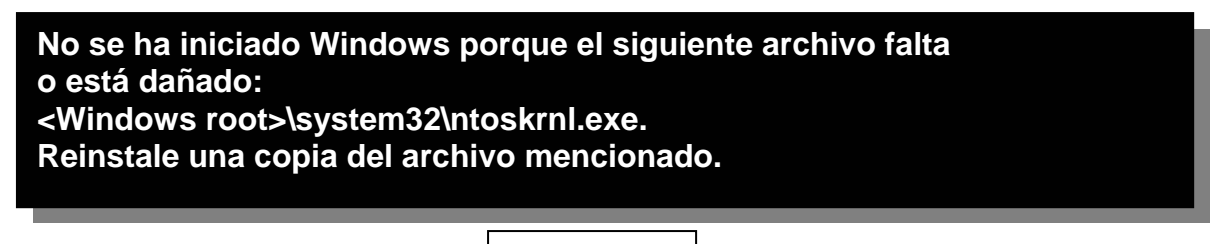

*Figura 28.7* 

### **2.2 COMPORTAMIENTOS EXTRAÑOS Y MENSAJES CONFUSOS**

Si el archivo NTDETECT.COM falta o está dañado, no se genera un mensaje de error específico, sino un comportamiento extraño: la PC comienza la carga, y se reinicia cíclicamente sin mostrar ningún mensaje de error. En el apartado 2.1, hemos visto ya un mensaje confuso (*figura 28.5*), que se presenta sobre una partición de arranque FAT cuando falta el archivo NTLDR.

**Instituto Tecnológico Argentino** THP / Clase 28 3 3

**Pero más confuso aún es el error que se genera (***tanto en FAT como NTFS***) cuando el archivo faltante es BOOT.INI, como se puede apreciar en la** *figura 28.8***.** En este caso el sistema, que posee más de una partición primaria, erróneamente indica que el error en la carga de Windows se debe a que no pudo localizar al archivo *hal.dll*. Si el sistema posee una sola partición primaria y el boot.ini falta, de forma predeterminada el sistema operativo inicializará buscando la ruta *c:\windows*.

**No se ha iniciado Windows porque el siguiente archivo falta o está dañado: <windows root>\system32\hal.dll. Reinstale una copia del archivo mencionado.**

*Figura 28.8* 

# **3 ¿CUÁLES SON LOS ARCHIVOS DE SISTEMA EN XP?**

Ya hemos mencionado algunos archivos de sistema que se utilizan durante las etapas iniciales de carga de Windows XP. Pero desde allí hasta que Windows entre en funcionamiento total, intervienen muchos más. Ellos definen además de otras cosas las configuraciones, componentes y servicios que deben ponerse en marcha. Por razones de integridad, en este apartado volveremos a incluir a los archivos anteriormente citados.

### **3.1 ARCHIVOS DEL REGISTRO**

Al igual que las versiones anteriores de Windows, todas las configuraciones de los componentes, incluyendo al sistema operativo, residen en una base de datos centralizada compuesta por un conjunto de archivos protegidos por el sistema, denominada *Registro*. Estos archivos se guardan en una carpeta específica, denominada *%systemroot%*\system32\config.

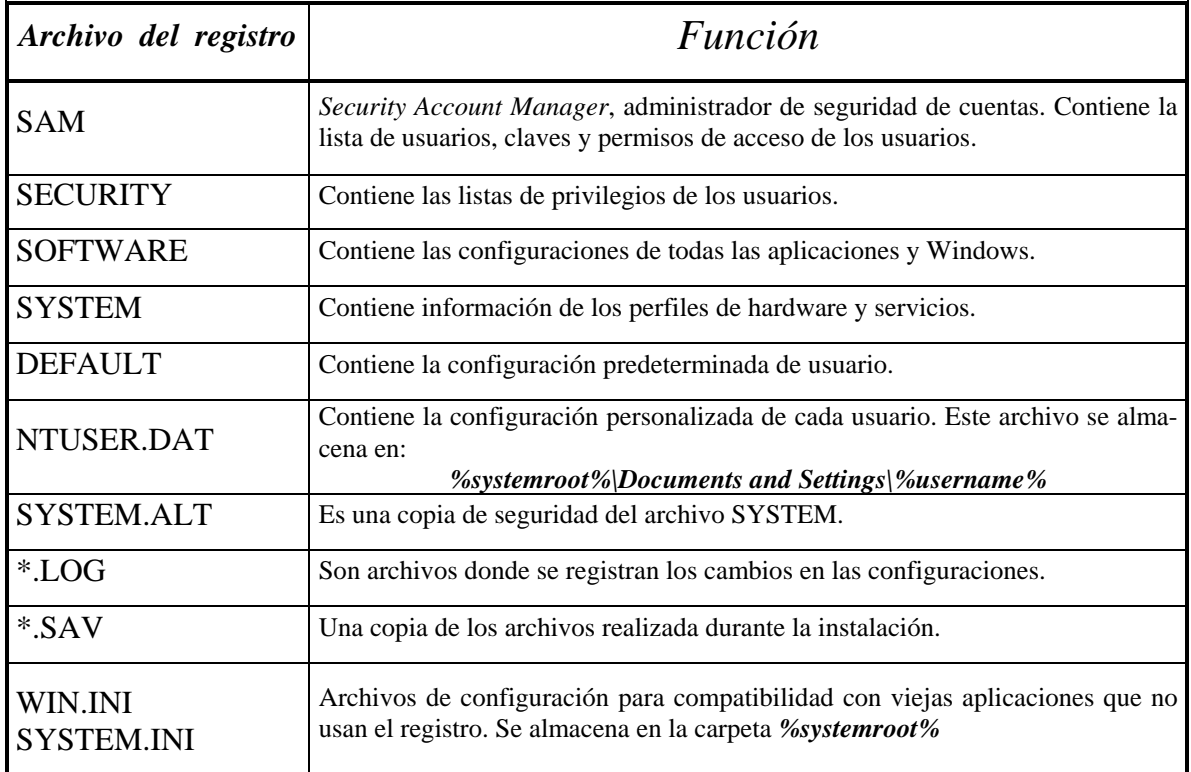

### **3.2 ARCHIVOS DE COMPATIBILIDAD CON DOS**

El sistema operativo DOS, las versiones de Windows 95/98, Windows 3.x y anteriores guardan compatibilidad con DOS. En ese sistema operativo, las configuraciones del sistema, automatizaciones y drivers de dispositivos, dependen de dos archivos principales: *Autoexec.bat* y *Config.sys*. Estos archivos toman acción durante la carga del sistema operativo.

En general, la plataforma NT brinda soporte limitado a las aplicaciones DOS, y Windows XP no es la excepción. Las aplicaciones DOS funcionan en un entorno virtual (*DOS Virtual Machine*, máquina virtual DOS) creado cada vez que se abre una ventana DOS. Es posible abrir varias ventanas, con una máquina virtual independiente en cada una de ellas.

Cada vez que se pone en marcha una máquina virtual, por compatibilidad, toman acción dos archivos semejantes a los anteriormente mencionados: *AUTOEXEC.NT* y *CONFIG.NT*.

Estos archivos residen en el directorio *%systemroot%*, a diferencia de los correspondientes para *DOS*, que se ubicaban en el directorio raíz.

#### **3.3 INTÉRPRETES DE COMANDOS**

El archivo *CMD.EXE* corresponde al intérprete de comandos de Windows NT/XP. Es una aplicación de 32 bits que permite la ejecución de comandos tecleados a mano desde una ventana.

También está disponible el archivo *COMMAND.COM*, que corresponde al intérprete de comandos de la versión NT-DOS.

#### **3.4 ARCHIVOS QUE FORMAN PARTE DEL ARRANQUE**

- El archivo *NTLDR* (*NT LoaDeR*, cargador de NT) se encuentra en el directorio raíz de la unidad de arranque. Se encuentra protegido con los atributos de archivo **RSH** (**R**ead-Only/**S**ystem/**H**idden, sólo lectura, sistema, oculto), por lo que no será posible listarlo o copiarlo normalmente. Es el encargado de llamar a otro archivo de arranque: NTDETECT.COM para detectar la configuración de hardware del equipo, y por último cargar el núcleo del sistema (NTOSKRNL.EXE). NTLDR es un archivo genérico, es decir que no contiene personalizaciones de la instalación presente. Si este archivo está dañado en una instalación, se lo puede reemplazar por el de otra instalación operativa de la misma versión.
- El archivo *NTDETECT.COM* se encarga de interrogar al BIOS para detectar la configuración actual del hardware, como por ejemplo qué tipo dispositivo puntero se está empleando, tipo de teclado, etc. Este es también un archivo genérico.
- El archivo *Bootfont.bin* que también reside en el directorio raíz, sólo se utiliza en las estaciones de trabajo que están configuradas para utilizar caracteres orientales.
- El archivo *Boot.ini* contiene los parámetros necesarios de arranque del sistema. Es específico de cada instalación, por lo que no se puede reemplazar por otro en caso de que se encuentre dañado. La información almacenada es texto con un formato específico. Conociendo la sintaxis interna del archivo, es posible reconstruir el contenido a mano con un editor de textos. Ampliaremos posteriormente con más detalles.
- El archivo *Bootsect.dos* es requerido por el archivo NTDLR cuando dentro del boot.ini se especifica que la existencia de una instalación de DOS o Windows 9.x. Este archivo posee un registro que permite la carga de estos sistemas operativos, que pueden coexistir con Windows XP, y es específico de cada instalación.

• El archivo *Ntbootdd.sys* es utilizado para el arranque del sistema operativo cuando la unidad física contenedora de Windows XP es un disco rígido SCSI. Es también un archivo genérico.

## **4 HERRAMIENTAS DE CONFIGURACIÓN DE WINDOWS XP**

#### **4.1 MSCONFIG**

A través de la opción *Ejecutar* dentro del menú *Inicio*, el usuario puede acceder a aplicaciones de manera directa, indicando su ruta dentro de la estructura del árbol de directorios (carpetas).

Dentro de esa opción, al tipear *msconfig* se accede a un menú titulado *Utilidad de configuración del sistema* (figura 28.9). Esta herramienta permite visualizar y eventualmente editar contenido inherente a archivos y servicios del sistema, como también los programas que podemos ejecutar durante el inicio del mismo. Como podemos ver en la figura 28.9, la información está dividida en solapas. La primera solapa, llamada *General*, permite especificar una *Selección de Inicio*. Esto significa que aquí es posible indicarle al sistema operativo la forma en la cual inicializará (ver opciones en la figura 28.9). *La modificación de estos valores puede llegar a servirnos para identificar un error en la carga del sistema operativo*, ya que por descarte sabremos donde hay un problema si es que este existe.

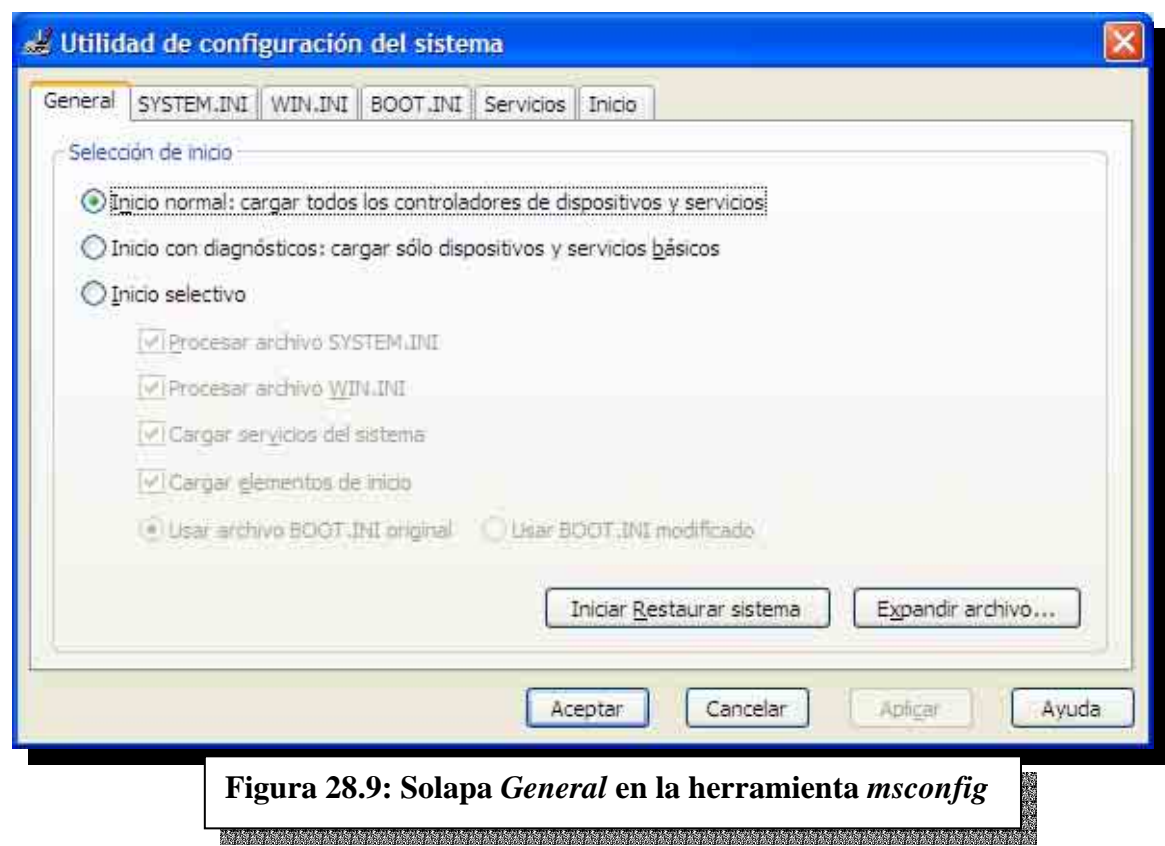

Existen dos opciones adicionales dentro de la solapa *General*: *Iniciar Restaurar sistema* y *Expandir archivo*. De la primera nos ocuparemos más adelante al detalle. La segunda sirve para poder extraer un archivo específico de Windows desde el CD de instalación, con el objetivo de reemplazarlo por una versión supuestamente dañada del mismo.

Las solapas *SYSTEM.INI* y *WIN.INI* permiten visualizar y modificar el contenido de estos archivos. Recordamos que al ser utilizados para dar soporte a viejas aplicaciones (son archivos heredados de Windows 3.x) difícilmente puedan ocasionar que el sistema operativo no cargue, pero quizá sirva su edición para solucionar problemas puntuales relacionados con las aplicaciones que requieran ciertos parámetros específicos dentro de estos archivos.

En la figura 28.10 podemos visualizar el contenido de la solapa *BOOT.INI*.

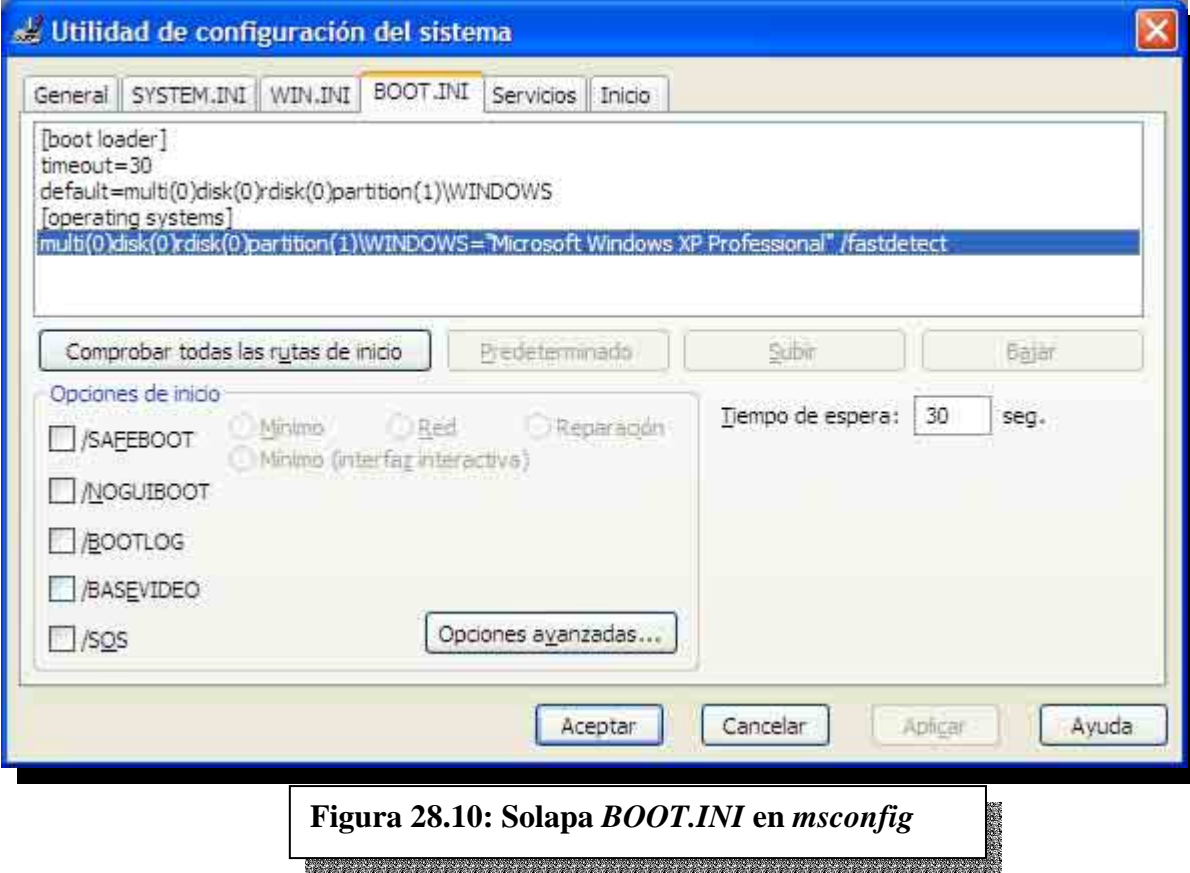

Como ya vimos, *BOOT.INI* es un archivo de texto cuyas líneas influyen de manera crítica en el proceso de arranque del sistema operativo, ya que la sintaxis hace referencia al contenido de la configuración del inicio de Windows XP. Como podemos ver en la figura 28.10, el archivo está dividido en dos secciones, [*boot loader*] y [*operating systems*]:

*[boot loader]* = Es la sección encargada de los parámetros configurables del inicio de sistemas operativos Microsoft. Estos parámetros son los siguientes:

*Timeout:* Esta línea define, en caso de existir más de un sistema operativo Microsoft, el tiempo en segundos que tardará el administrador de inicio de Windows XP en ejecutar una selección de arranque.

*default*: Define los parámetros del sistema operativo que inicializará por defecto, siendo estos..

\* *multi*(*x*): Especifica que una versión de Windows está instalada en una unidad con interfaz IDE. En caso de ser un disco con interfaz SCSI, la línea debe llamarse *scsi*. El número entre paréntesis indica a qué controladora IDE o SCSI pertenece la unidad, siendo *0* si pertenece a la primera y *1* a la segunda.

\* *disk*(*x*): Esta línea hace referencia al número de unidad SCSI dentro de un escenario SCSI. En caso de ser IDE, el valor el *0*.

\* *Rdisk(x*): Se refiere a que número de disco físico contiene a una versión de Windows, siendo esta numeración inherente a su posición en la controladora IDE o SCSI, siendo *O* el disco Primary Master, *1* el disco Primary Slave, etc.

\* *Partition(x*)\WINDOWS: El número entre paréntesis que sucede a la leyenda *partition* hace referencia al número de la partición donde se encuentra alojado Windows, siendo 1 la primera partición posterior al MBR. \WINDOWS indica la ruta donde reside el sistema operativo.

[*Operating systems*]: Es la lista de sistemas operativos Microsoft existentes en el sistema.

\* *Multi(0)disk(0)rdisk(0)partition(1)\WINDOWS="Microsoft Windows XP Professional" /fastdetect*: Este sistema operativo pertenece a un disco instalado en una interfaz IDE, más precisamente como Primary Master en el primer canal IDE, y además está contenido en la primera partición de esa unidad, en la ruta \WINDOWS. La leyenda que sigue entre comillas luego del signo = será lo que el administrador de inicio mostrará al usuario como opción de arranque, en este caso, "*Microsoft Windows XP Professional*". **Para que el administrador de inicio funcione debe existir más de una entrada en esta lista**, por una simple razón: una sola opción en un administrador de inicio no sería de gran utilidad, es más, retardaría la carga del sistema operativo hasta el momento en cual el usuario la seleccione. En el ejemplo de visualización del BOOT.INI de la figura 28.10 solo existe una entrada, por lo que el administrador de inicio no inicializará al no encontrar al menos una entrada adicional. Luego del rótulo entre comillas del sistema operativo, es posible añadir parámetros adicionales de configuración. Estos parámetros son:

*/fastdetect*: Si existiese la posibilidad de inicio dual con Windows NT 4.0, la versión de Windows XP del archivo NTDETECT.COM es utilizada durante el arranque. En Windows XP, la detección de los dispositivos conectados a los puertos paralelos y serie es realizada por controladores plug and play, pero NT 4.0 espera a que el archivo NTDETECT haga este proceso. Al especificar la opción */fastdetect* provocamos que el archivo NTDETECT salte la enumeración de los dispositivos conectados a los puertos paralelo y serie en un arranque de Windows XP, permitiendo realizar este proceso únicamente en un arranque de NT 4.0.

*/safeboot*: Esta opción no debería añadirse manualmente, ya que el archivo NTDLR realiza acción de esta línea al presionar la tecla F8 en el momento de arranque del sistema operativo, con el objetivo de lograr un inicio seguro al mismo. *Un inicio seguro* **(correspondiente al**  *Modo a prueba de fallos* **en un entorno de Windows 9.x) carga únicamente los controladores y servicios que están especificados por nombre o grupo dentro la estructura del registro de Windows, siendo** *underHKLM\System\CurrentControlSet\Control\SafeBoot* **la entrada en cuestión**. Pero de añadir la línea */safeboot*, debe obligatoriamente agregarse cualquiera de los siguientes parámetros adicionales: *minimal*, *network*, *o dsrepair*. Los parámetros *minimal* y *network* corresponden a un inicio seguro sin soporte de red o con soporte de red, respectivamente, y *dsrepair* (cuya sintaxis significa *Directory Services Repair*) provoca que Windows inicie de una forma en la cual restaure Active Directory.

*/noguiboot*: Al añadir esta línea Windows XP no mostrará la pantalla de presentación del sistema operativo, yendo directamente a la autentificación del usuario en el sistema.

*/bootlog*: Especificando esta línea dará como resultado la creación de un archivo de texto que contendrá un reporte detallado que describirá el proceso de arranque del sistema operativo (indicando que controladores son cargados o no), siendo %SystemRoot%\NTBTLOG.TXT la ruta y el nombre del archivo.

*/basevideo*: Fuerza a Windows XP a inicializar el GUI (Interfaz gráfica de usuario) con el controlador de video VGA estándar.

Las siguientes opciones pueden personalizarse mediante el menú *Opciones avanzadas* dentro de la sección *BOOT.INI* en *msconfig* (ver figura 28.10):

*/sos*: Provoca que Windows XP imprima una lista de los controladores que se cargan al inicio.

*/maxmem*: Limita el uso de memoria RAM por parte del sistema operativo, pudiendo especificar la cantidad de memoria específica (ej: /MAXMEM=64 limita a Windows XP a usar 64 MB de la memoria del sistema).

*/numproc*: Limita el uso de procesadores a utilizar por parte del sistema operativo (ej: /NUMPROC=2 en un sistema de 4 procesadores limita el uso de estos mismos a 2).

*/pcilock*: Detiene el hecho de que Windows XP asigne de forma dinámica direcciones I/0 Base o niveles IRQ a los dispositivos PCI, utilizando la declaración de hardware del BIOS.

*/debug*: Habilita la posibilidad de depurar el kernel (núcleo) del sistema operativo, inicializando al sistema operativo en un modo especial de depuración.

Además de esta vía (o sea, *msconfig* mediante), el boot.ini puede editarse manualmente o mediante click derecho en *Mi PC*, *Propiedades*, *Opciones avanzadas*, *Inicio y recuperación*.

#### **4.2 SYSTEM RESTORE**

Dentro de Windows XP, a través de *c:\windows\system32\restore\rstrui.exe* mediante E*jecutar*, o mediante *Herramientas del sistema* dentro de *Accesorios* en el menú *Todos los programas*, el administrador del equipo puede acceder a la herramienta *Restaurar Sistema* (ver figura 28.11):

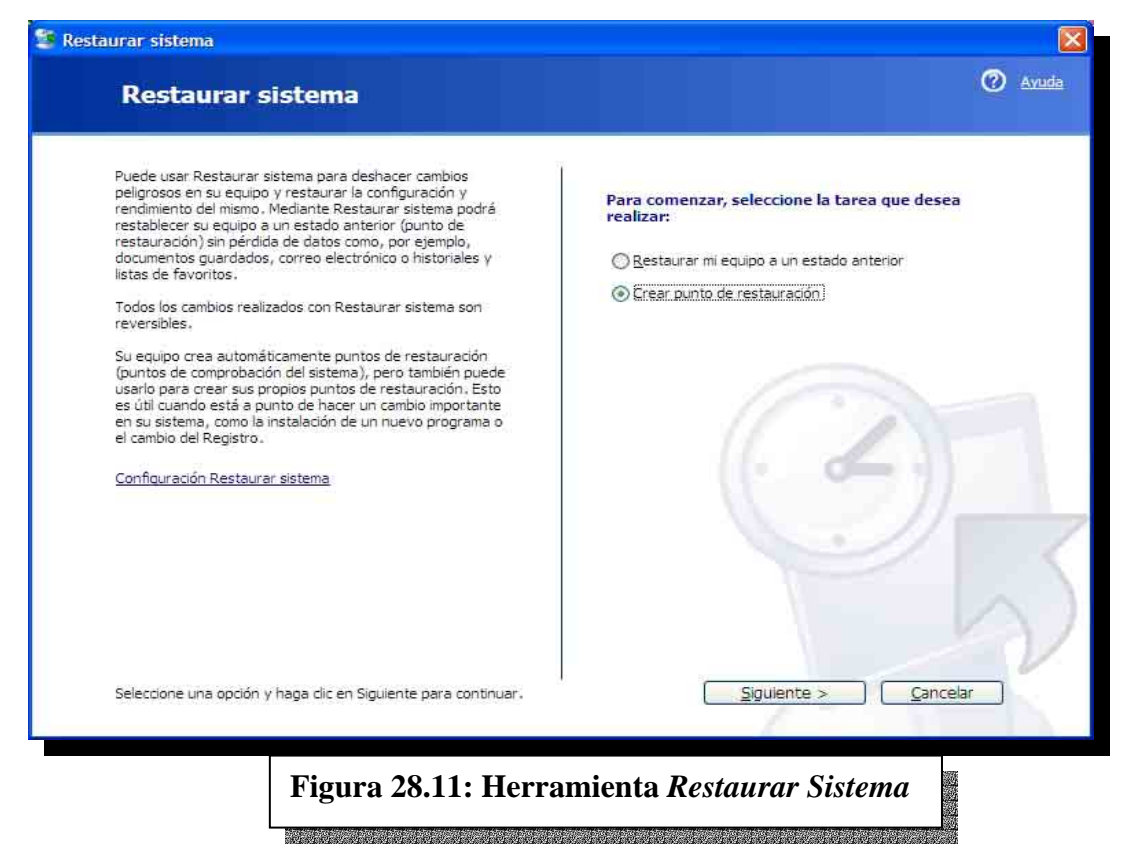

*Restaurar mi equipo a un estado anterior* y *Crear punto de restauración* son las opciones que ofrece esta herramienta. En nuestro ejemplo, vamos a crear un punto de restauración, o sea, guardar toda la configuración del sistema de un momento determinado con el objetivo de poder volver atrás en el tiempo en caso de surgir algún problema o conflicto. La siguiente figura (figura 28.12) muestra el menú que se despliega luego de seleccionar la opción:

*Instituto Tecnológico Argentino* THP / Clase 28 9

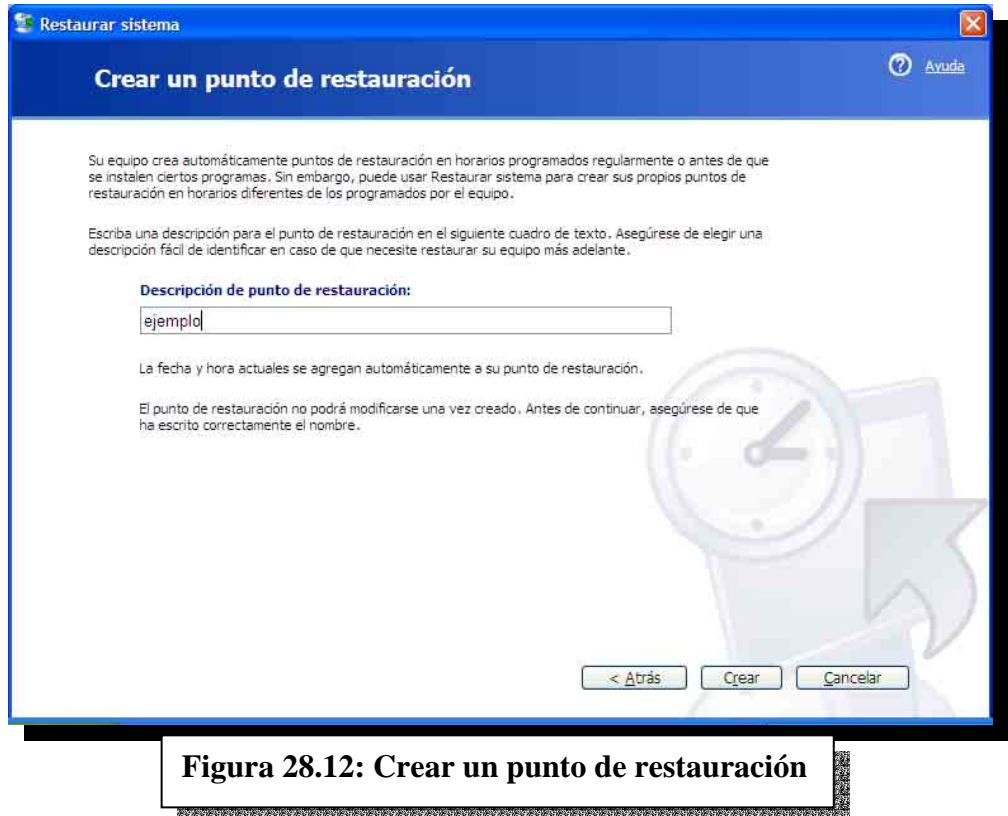

Luego de especificar un nombre para el punto de restauración se clickea en *Crear*, para pedir al asistente que genere el punto de restauración (ver figura 28.13).

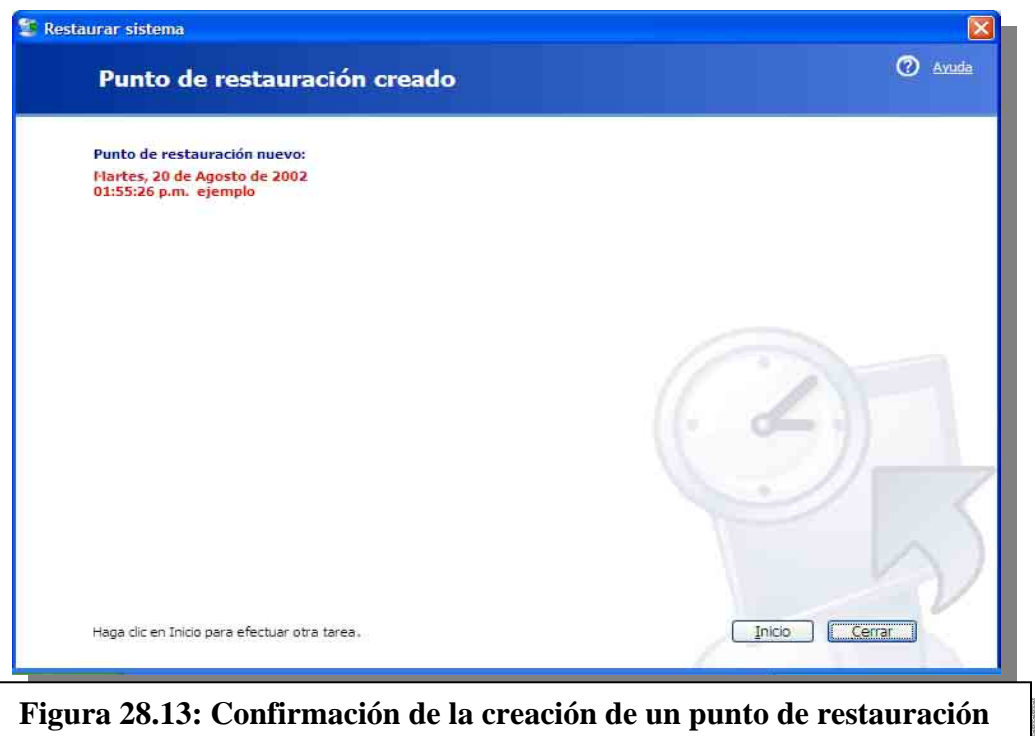

Para volver el sistema a un momento previo, se selecciona *Restaurar mi equipo a un estado anterior* (ver figura 28.14).

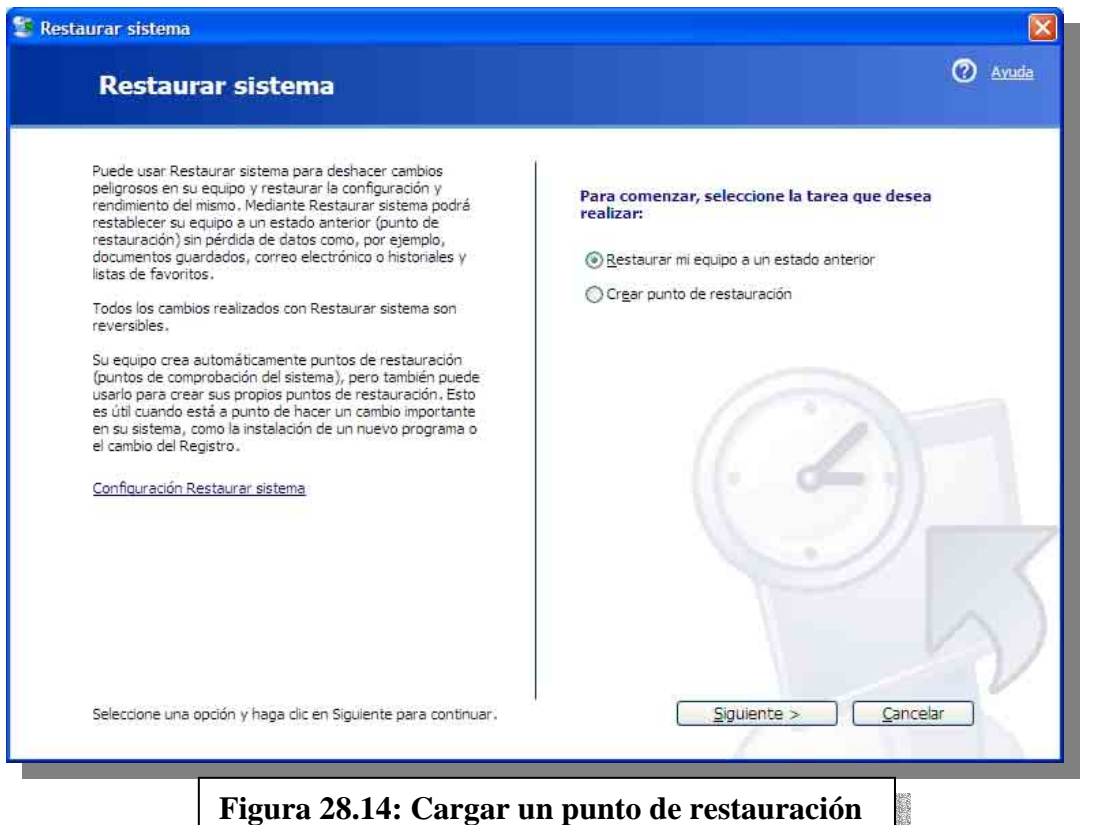

Una vez dentro, debe especificarse en qué fecha está el punto que deseamos restaurar, para luego poder identificarlo con el nombre (ver figura 28.15).

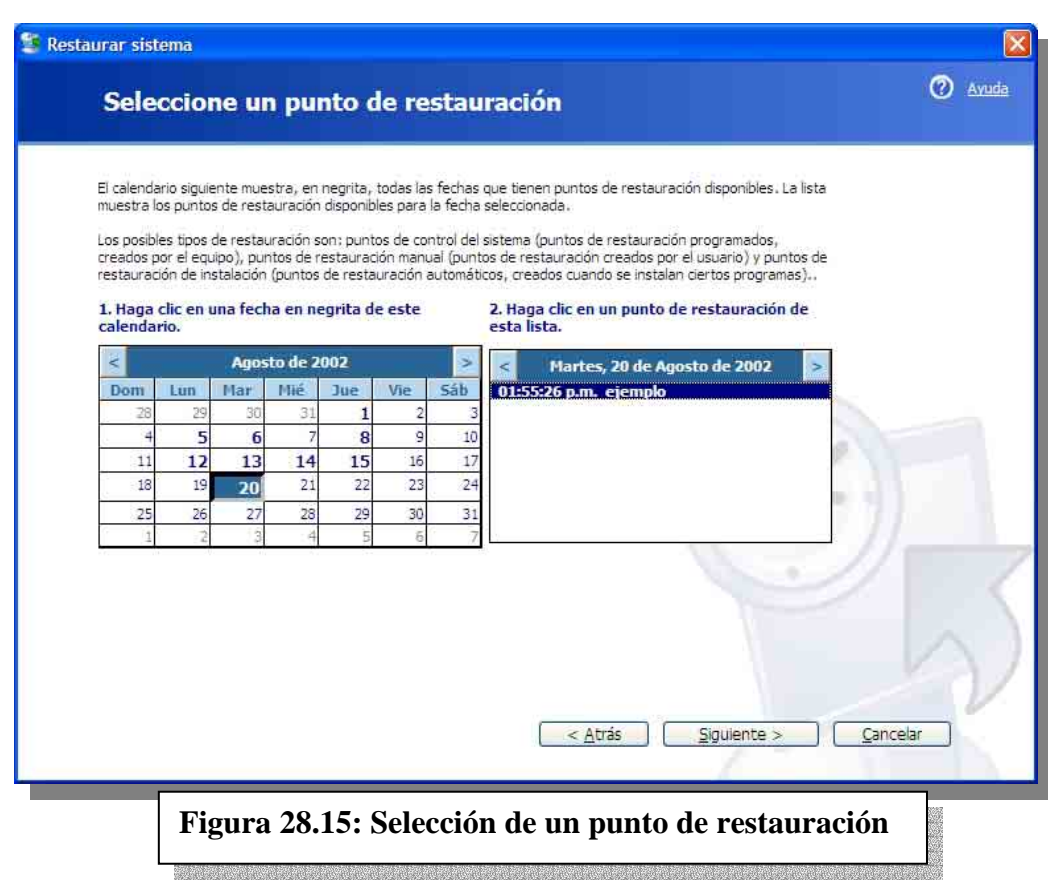

**.** 

ESTUDIO **ESTUDIO** 

*Restaurar sistema* es un servicio del sistema, en este caso de Windows XP. O sea: no es solamente una aplicación, sino también un *servicio* del sistema operativo, que se ejecuta durante la carga de este último, y su misión es supervisar los cambios de hardware y aplicaciones en el sistema: cuando detecta un cambio, automáticamente crea un punto de restauración. Además, crea puntos de restauración a través del tiempo como medida precautoria, independientemente de que no haya cambios en el hardware o en las aplicaciones del sistema. Es importante aclarar que no afecta ni elimina archivos ni carpetas personales de los usuarios.

Este servicio puede habilitarse, deshabilitarse y personalizarse en la solapa *Restaurar sistema* dentro de *Propiedades del sistema* (figura 28.16).

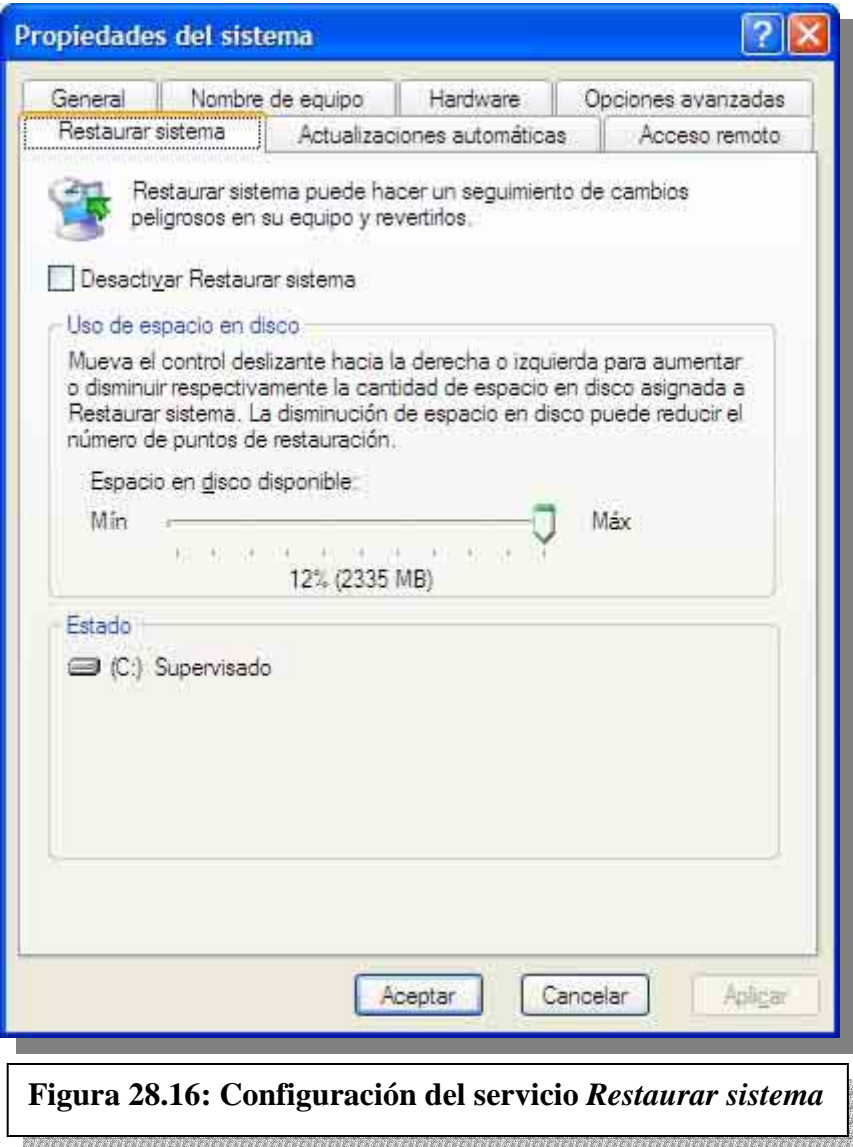

## **5 UN DISQUETE DE ARRANQUE DE WINDOWS XP**

Una posible alternativa a la hora de inicializar Windows XP en un escenario donde los archivos de inicio de este se encuentran dañados es generar un *disquete de arranque*, que pueda resolver por su propia cuenta la carga del sistema operativo.

**.** 

Para realizar este procedimiento es necesario formatear un disquete mediante la línea de comandos del sistema operativo (o puede ser dentro del *Mi PC* también, siendo el requisito básicamente que el formato sea otorgado por Windows XP). Luego, deben copiarse los archivos encargados del inicio del sistema operativo:

**Instituto Tecnológico Argentino** THP / Clase 28 12

- ntldr
- ntdetect.com
- boot.ini
- bootsect.dos
- ntbootdd.sys (en caso de que exista en el sistema)

Una vez copiados los archivos ya tenemos un disco de inicio de Windows XP, que inicializará al sistema operativo buscándolo en la unidad donde está instalado.

## **6 LA CONSOLA DE RECUPERACIÓN**

Si no es posible acceder al sistema operativo mediante el modo a prueba de errores o no se cuenta con la posibilidad de crear un disquete de inicio, entonces la alternativa posible de salvación del sistema es utilizando la *Consola de recuperación*.

La Consola de recuperación es una interfaz de texto que permite utilizar comandos básicos para identificar y encontrar archivos y controladores con problemas. *Para tener acceso a esta herramienta, es necesario autentificarse como administrador del sistema*. El administrador del sistema no es una cuenta de usuario común (usuario administrador o usuario restringido), es la máxima autoridad dentro de una instalación del sistema operativo.

Mediante la Consola de recuperación se puede habilitar y deshabilitar servicios, formatear unidades, leer y escribir datos en una unidad local (incluidas las unidades formateadas como NTFS) y realizar otras muchas tareas administrativas. Resulta especialmente útil cuando es necesario reparar el sistema copiando un archivo desde un disco o un CD-ROM al disco duro, o si es necesario volver a configurar un servicio que está impidiendo que el equipo se inicie correctamente.

Existen dos maneras de iniciar la Consola de recuperación:

\* Si no puede iniciar el equipo, se ejecuta la Consola de recuperación desde el CD de instalación de Windows XP, presionando la tecla *r* en la primer pantalla de instalación.

\* Como alternativa, puede instalarse la Consola de recuperación en el sistema para que esté disponible en caso de que no pueda reiniciar Windows. Esto permitirá seleccionar la opción "Consola de recuperación" en la lista de sistemas operativos disponibles al iniciar, disponible en el archivo *boot.ini*.

En caso de querer realizar la segunda alternativa, es necesario tener en cuenta que esta herramienta no es añadida al sistema operativo durante el proceso de instalación del mismo. Para instalar la Consola de recuperación y utilizarla como una opción de inicio, deben realizarse los siguientes pasos:

1) Mientras se esté ejecutando Windows, insertar el CD de instalación de Windows XP en la unidad de CD-ROM.

2) Click en *Inicio*, *Ejecutar*.

3) Donde *D:\* es la letra de la unidad de CD-ROM, tipear: *D:\i386\winnt32.exe /cmdcons* (ver figura 28.17).

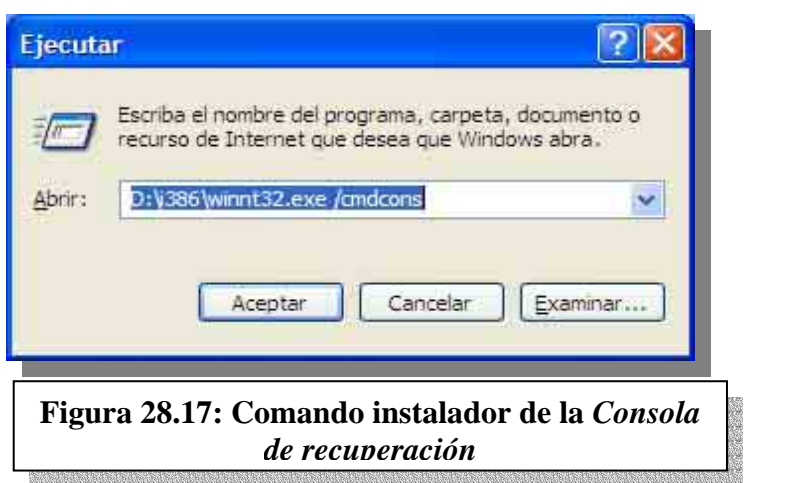

4) Confirmar el proceso de instalación de la herramienta (figura 28.18).

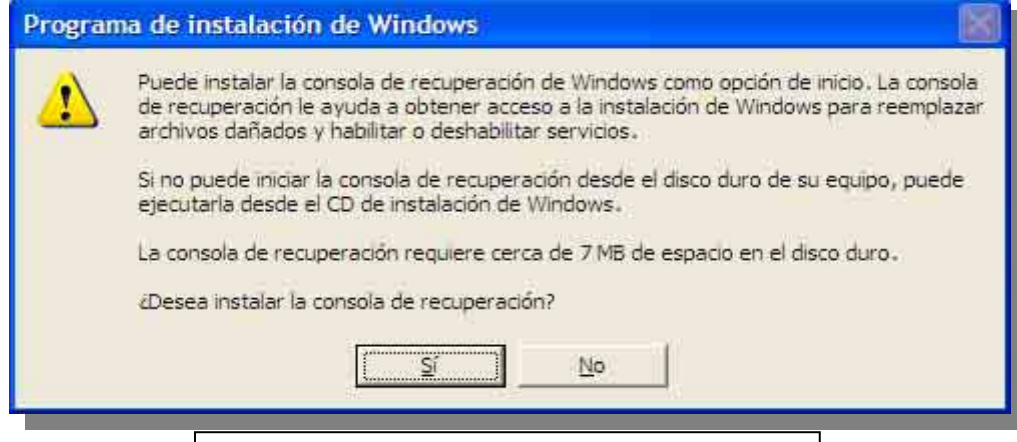

**Figura 28.18: Confirmación de instalación**

.<br>Na masa kata matang masa na masa na masa na masa na masa na masa na matang matang matang masa na masa na masa<br>Na masa na masa na masa na masa na masa na masa na masa na masa na masa na masa na masa na masa na masa na ma

Luego de la confirmación, se realiza la copia de archivos (figura 28.19).

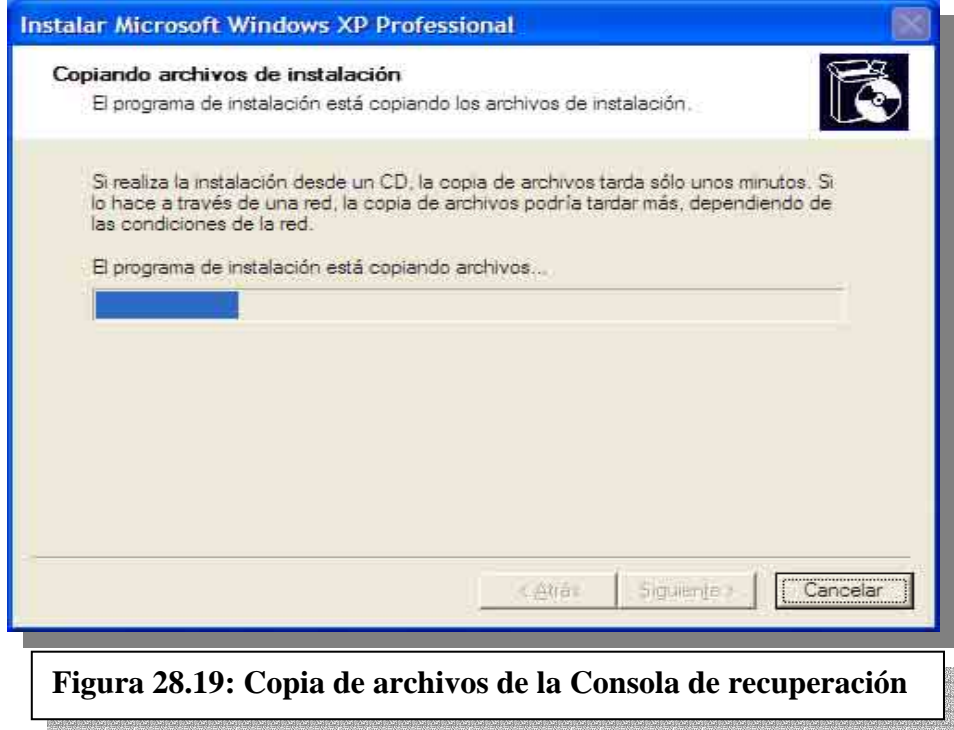

Después de iniciar la Consola de recuperación deberá elegirse la instalación en la que se desea iniciar sesión (si tiene un sistema de inicio dual o inicio múltiple), para posteriormente especificar la contraseña de administrador, que brindará acceso al prompt de la consola.

#### **6.1 COMANDOS DE LA CONSOLA DE RECUPERACIÓN**

La consola proporciona comandos que puede utilizar para realizar operaciones sencillas, como cambiar a un directorio distinto o ver un directorio, y operaciones más complejas, como reparar el sector de inicio. Tipeando *help* en el símbolo del sistema de la Consola de recuperación se tiene acceso a una lista de los comandos disponibles, que son los siguientes:

*Attrib*: Cambia los atributos de un archivo o un directorio.

*Batch*: Ejecuta los comandos especificados en el archivo de texto.

*Bootcfg*: Configuración y recuperación del archivo de inicio (boot.ini).

*ChDir (Cd)*: Muestra el nombre del directorio actual o cambia el directorio actual.

*Chkdsk*: Comprueba el estado de un disco y muestra un informe de estado.

*Cls*: Borra el contenido de la pantalla.

*Copy*: Copia un archivo a otra ubicación.

*Delete (Del)*: Elimina uno o más archivos.

*Dir*: Muestra una lista de los archivos y subdirectorios de un directorio.

*Disable*: Deshabilita un servicio del sistema o un controlador de dispositivo.

*Diskpart*: Administra las particiones de los discos duros.

*Enable***:** Inicia o habilita un servicio del sistema o un controlador de dispositivo.

*Exit*: Sale de la Consola de recuperación y reinicia el equipo.

*Expand*: Extrae un archivo de un archivo comprimido.

*Fixboot*: Escribe un nuevo sector de inicio de partición en la partición especificada.

*Fixmbr***:** Repara el registro de inicio maestro (MBR) del disco especificado.

*Format***:** Formatea un disco.

*Help***:** Muestra una lista de los comandos que puede utilizar en la Consola de recuperación.

*Listsvc*: Enumera los servicios y los controladores disponibles en el equipo.

*Logon***:** Inicia una sesión de instalación de Windows.

*Map***:** Muestra las asignaciones de letras de unidad.

*Nr (Md)*: Crea un directorio.

*More*: Muestra un archivo de texto.

*Net Use*: Conecta un recurso compartido de red a una letra de unidad.

*Rename (Ren)*: Cambia el nombre de un archivo.

*Rmdir (Rd)*: Elimina un directorio.

*Set***:** Muestra y establece variables de entorno.

*Systemroot*: Establece el directorio actual como el directorio raíz del sistema en el que ha iniciado la sesión.

*Type*: Muestra un archivo de texto.

## **7 DRIVER ROLL-BACK**

Si al instalar un nuevo controlador (driver) a un dispositivo determinado el sistema operativo comienza a funcionar de manera incorrecta, es muy probable que exista una incompatibilidad entre el controlador instalado y el sistema operativo. Para poder salir airoso de esta situación, puede utilizarse una herramienta incluida dentro de las propiedades del hardware dentro del Administrador de dispositivos, denominada *Driver Roll-Back (Volver al controlador anterior)*, como podemos observar en la figura 28.20

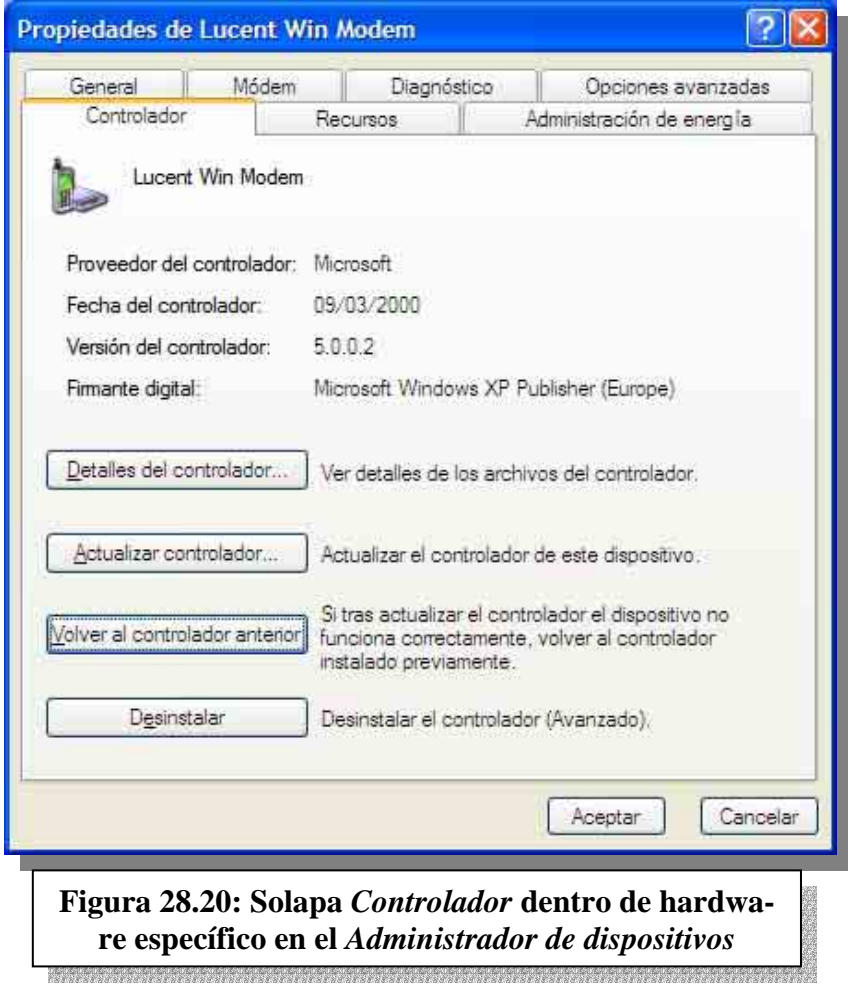

Como muestra la figura 28.20, la solapa *Controlador* muestra qué archivos componen al driver (*Detalles del controlador...*), otorga la posibilidad de instalar uno nuevo (*Actualizar controlador...*), desinstalarlo (*Desinstalar*) o bien *Volver al controlador anterior*, que volverá a inicializar dentro del sistema operativo a la copia de seguridad del driver anterior que fue generada previamente a la instalación de un driver nuevo, pudiendo así solucionar problemas inherentes a la presencia de este último en el sistema.

*.* 

## **CUESTIONARIO CAPITULO 28**

*1.- ¿Qué archivos intervienen en el inicio de Windows XP?* 

*2.- ¿Qué papel juega el archivo boot.ini?* 

*3.- ¿Para qué utilizaría la herramienta msconfig?* 

*4.- ¿Es necesario dejar habilitado el servicio Restaurar sistema? ¿Por qué?* 

*5.- ¿Cómo instalo la Consola de recuperación?* 

*6.- ¿Para qué sirve la utilidad driver Roll-Back?*